## **BENEFÍCIO EMERGENCIAL EMPREGADORES/EMPREGADOS DOMÉSTICOS**

## **PASSO A PASSO**

Após assinado acordo entre empregador e empregado domésticos estabelecendo-se que as partes estão de acordo om os termos da suspensão da jornada ou da redução da carga horária, as etapas a seguir devem ser seguidas,

Obs:No caso da suspensão, que poderá ser de 30 ou 60 dias, entende-se que o empregado doméstico receberá do governo o valor de um salário mínimo. Nos casos de redução de carga horária (de 25, 50 ou 70%), o empregado doméstico receberá o correspondente á jornada efetivamente trabalhada do empregador, e a complementação até o mínimo do governo.

**ATENÇÃO**: É sugerido estar com todos os dados do empregado à mão (NIT/NIS, CPF, nome da mãe, data de nascimento, três últimos salários, data de admissão, data do acordo, agência, cota bancária e outros, assim como se a opção será de suspensão ou de redução de jornada, pois a página cai se demoramos muito no preenchimento

1. Acessar Empregador WEB e Portal de Serviços no link [https://servicos.mte.gov.br;](https://servicos.mte.gov.br/)

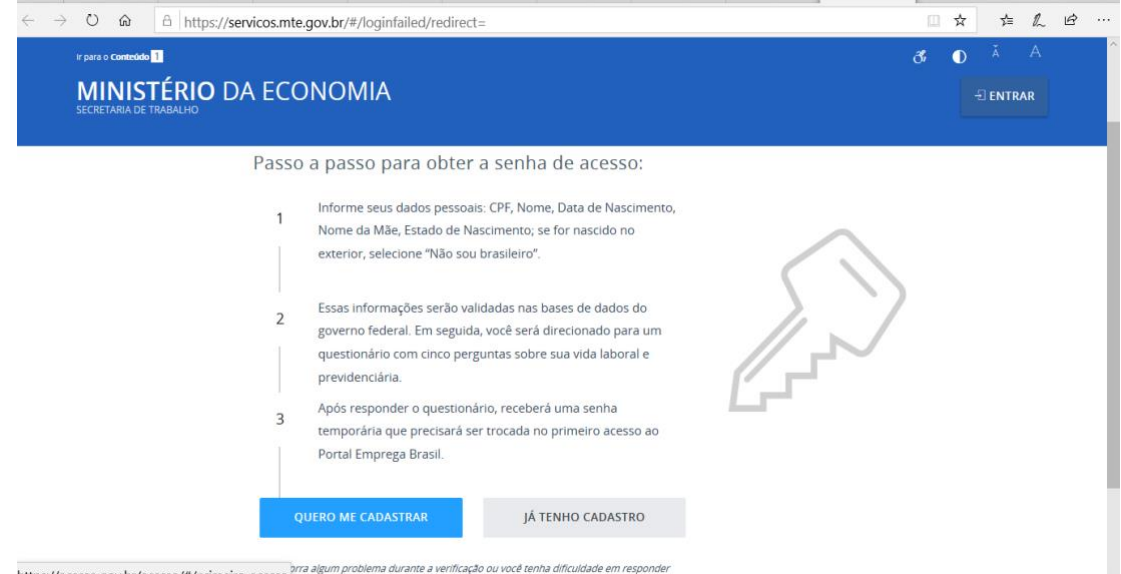

- 2. Quem já tiver o cadastro passe para o passo 5;
- 3. Quem não tiver o cadastro no Ministério da Economia deverá fazê-lo, como demonstrado abaixo:

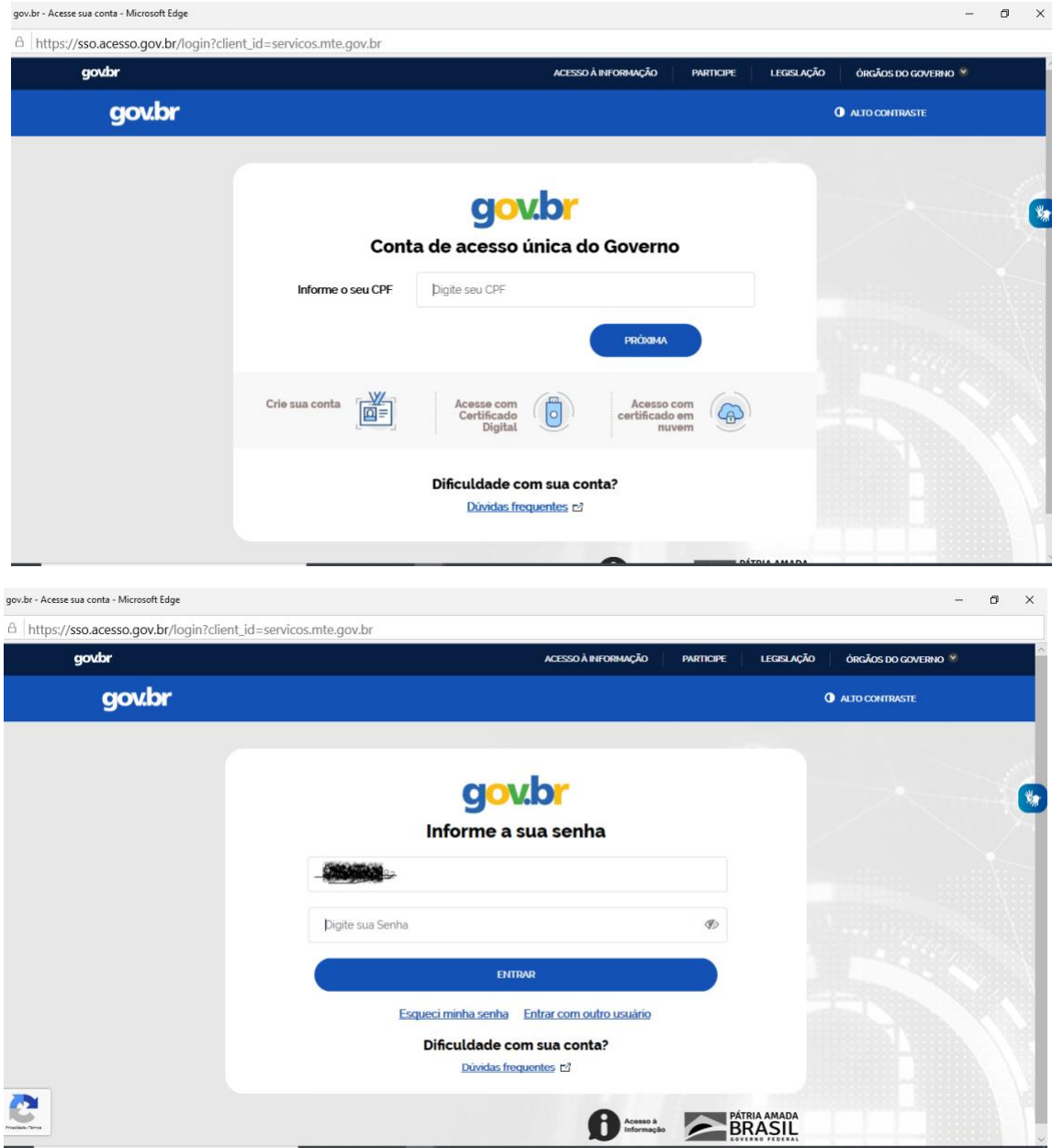

- 4. Após feito o cadastro, volte ao link [https://servicos.mte.gov.br](https://servicos.mte.gov.br/) e coloque o CPF e senha.
- 5. Após entrar, devidamente identificado, clique na caixa azul, "BENEFÍCIO EMERGENCIAL" e depois em "EMPREGADOR DOMÉSTICO".

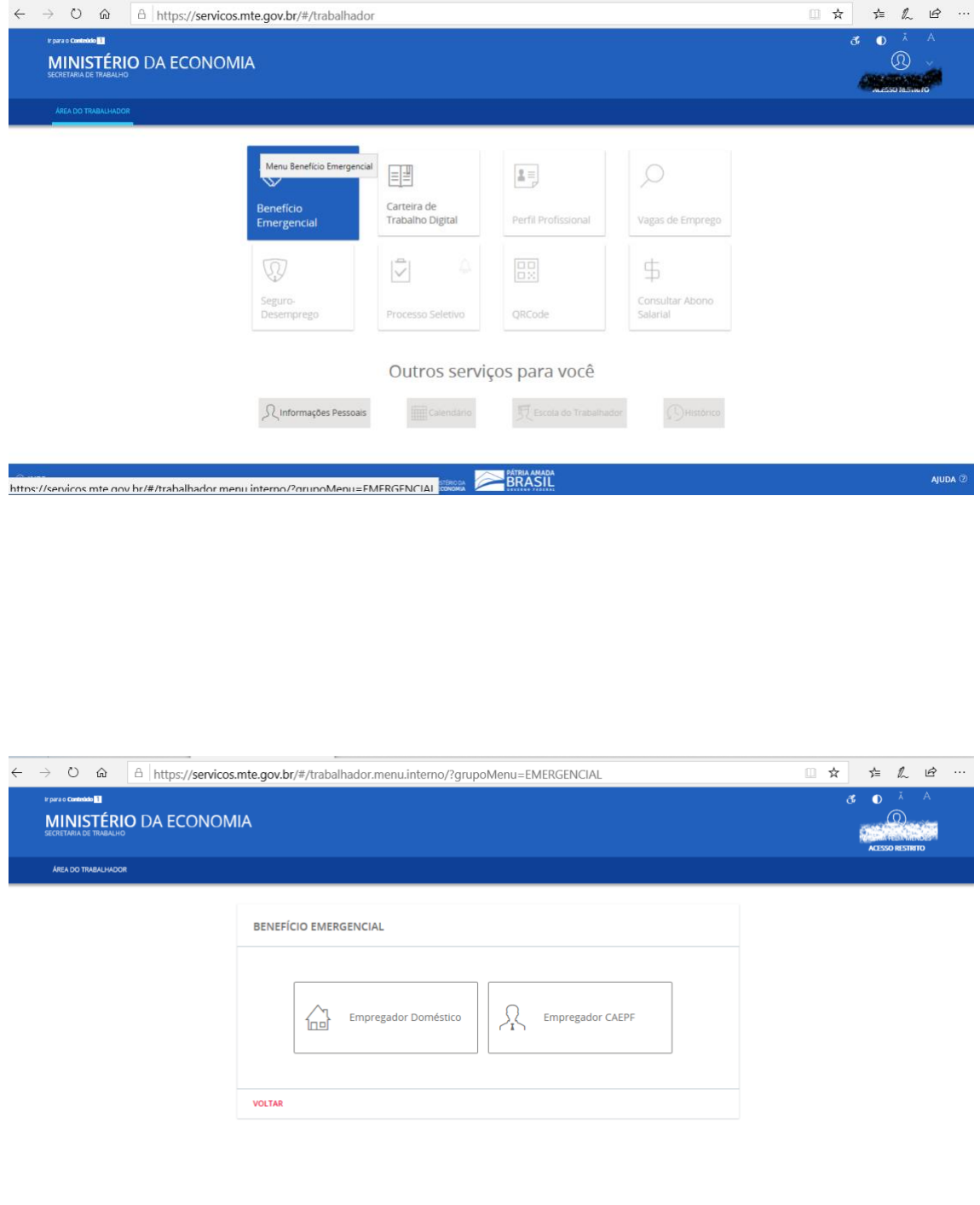

6. A partir daí, abre-se uma tela na qual se deve clicar em **NOVO TRABALHADOR DOMÉSTICO**.

AJUDA  $@$ 

**EXECUTIVE SERVICE SERVICE SERVICE SERVICE SERVICE SERVICE SERVICE SERVICE SERVICE SERVICE SERVICE SERVICE SERVICE SERVICE SERVICE SERVICE SERVICE SERVICE SERVICE SERVICE SERVICE SERVICE SERVICE SERVICE SERVICE SERVICE SER** 

 $\circledR$  info

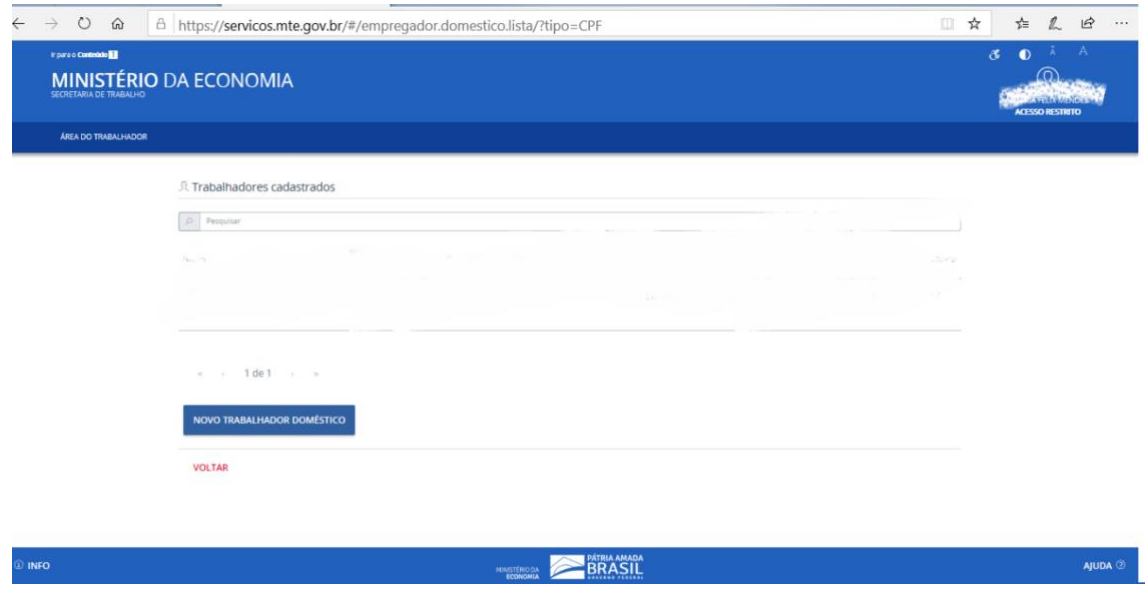

7. A tela onde inserir os dados abrirá e deverá ser preenchida.

Obs1: observou-se que o fato do empregado não ter conta bancária não é impeditivo da realização do cadastro.

Obs2: Atente-se que muitos empregados domésticos têm conta bancária em razão do Bolsa Família.

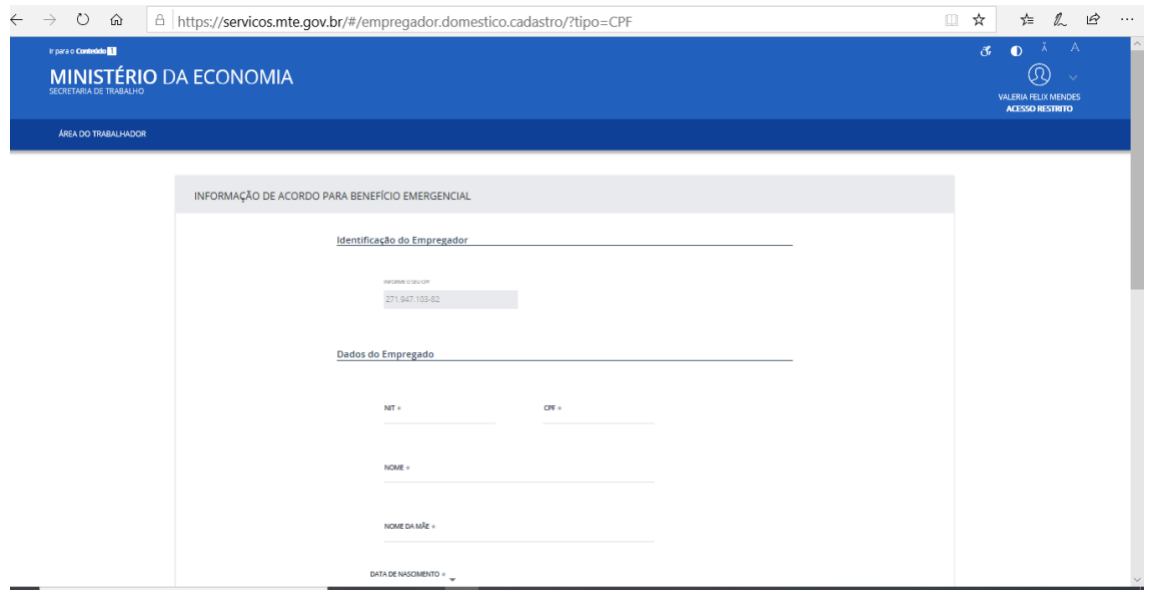

8. Observar que deve ser assinalado se o acordo é de suspensão de trabalho (pode ser de um ou dois meses) ou de redução da carga horária (25%, 50% ou 70%)

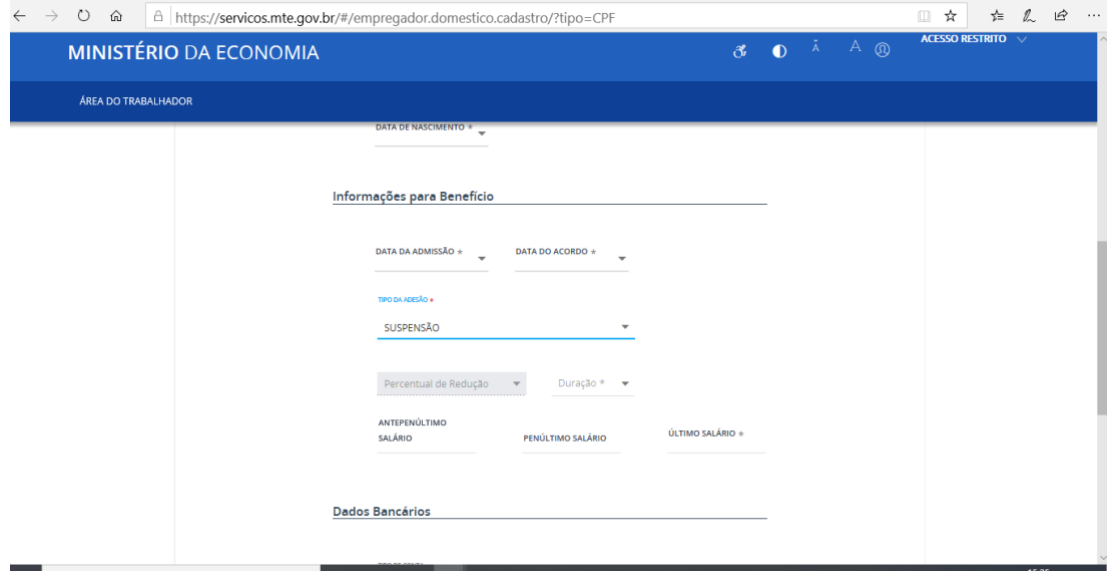

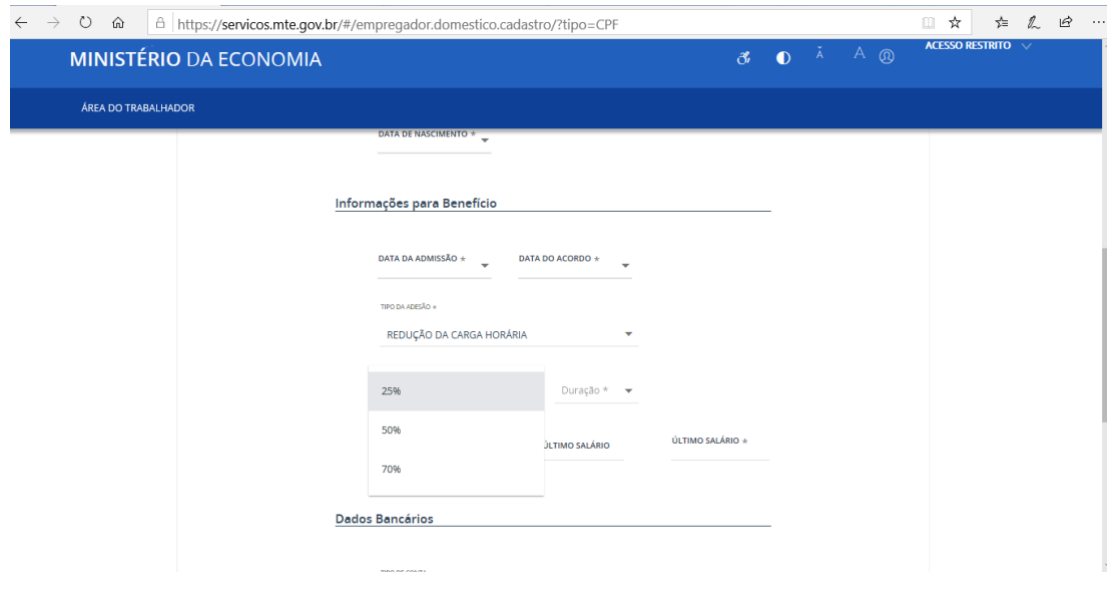

- 9. Após tudo preenchido, clicar em "**CADASTRAR**"
- 10.Sugere-se guardar o número do requerimento.